# 回路シミュレータの実習

奈良教育⼤学 薮 哲郎

最終更新 2019.4.15

## 1. ⽬的

 回路シミュレータは、電⼦回路をシミュレートするソフトウェアである。実際に回路を 組んで実験をするのに比べると、極めて少ない労力で回路中の電圧電流が求まる。教科書 や Web に載っている回路の動作原理の理解、⾃分が設計した回路の動作確認、など様々 な用涂に利用できる。

2019年4月現在、無償で使える回路シミュレータの代表として Texas Instruments 社が 提供する Tina-TI と Linear Technology 社が提供する LTspice がある。それぞれの長所短 所は以下の通りである。

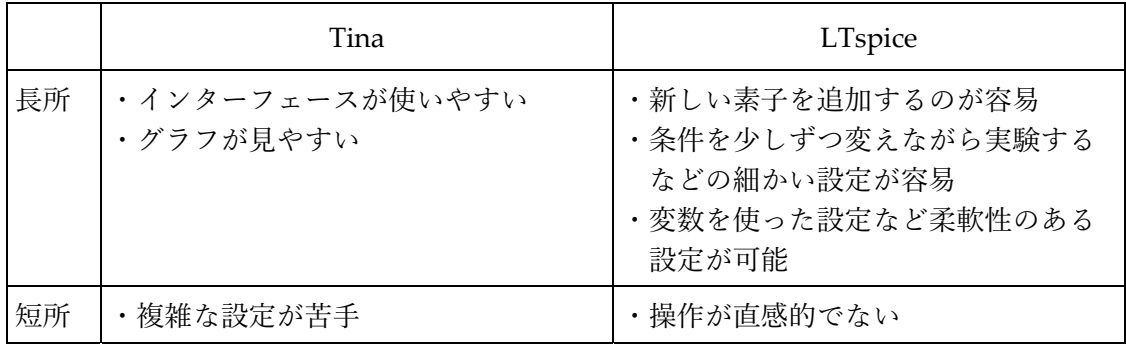

Tina の方がインターフェースは分かりやすいが、LTspice の方が普及率が高いように思 える。電子工作の定番雑誌「トランジスタ技術」では LTspice が標準シミュレータとして 用いられている。

慣れればLTspiceの⽅が使いやすいと思うが、本実験では初⼼者に優しいTinaを使う。

## 2. Tina の使い方

使い⽅のまとめが以下のサイトにある。

http://denki.nara‐edu.ac.jp/~yabu/soft/PIC/Tina.html

Tina に限らず、回路シミュレータは以下の 3 つの機能を持っている。

- $\bullet$  DC 解析
- $\bullet$  AC 解析
- 過渡解析

#### DC 解析

 回路中の各点の直流電圧、電流を求める。 グラフは描かない。

### AC 解析

 信号源を 1 つ指定し、その信号源の周波数を変化させたとき、回路中の各点における電 圧や電流を複素記号法で求める。

 横軸を「周波数」、縦軸を「出⼒振幅÷⼊⼒振幅」や「⼊⼒と出⼒の位相差」としたグ ラフ描く。

過渡解析

信号源の波形を設定し、入力波形として加えたとき、回路中の各点における電圧・電流 の波形を求める。

横軸を「時刻」、縦軸を「電圧」や「電流」としたグラフを描く。